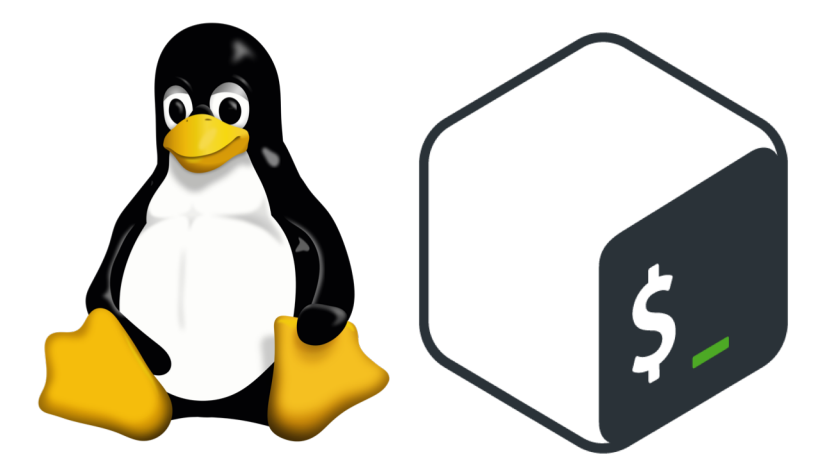

#### **An introduction to Linux and the Unix Shell**

Rui Meireles

Assistant Prof. of Computer Science, Vassar College, USA

Introduction

# What is Linux? (1/2)

- First of all, Linux is an Operating System (OS)
	- Software that manages the computer's hardware and provides common services for software
		- E.g. read keyboard input, draw window on screen
	- Include useful software utilities
		- E.g. compiler, text editor

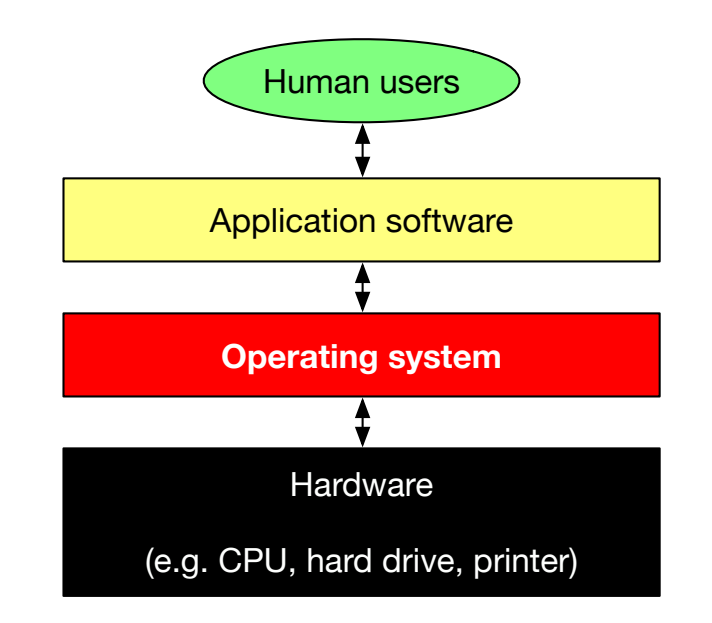

# What is Linux? (2/2)

- The Linux OS is a combination of:
	- **Linux kernel**
		- Provides core OS functionality (e.g. process and hardware management)
		- Multitasking and multiuser, advanced security
		- Open source, created by Linus Torvalds at the University of Helsinki in 1991
	- **GNU's Not Unix (GNU) system software**
		- Open source software project started in 1983 by Richard Stallman at MIT
		- Intended to become its own OS but the kernel (HURD) isn't ready yet
		- Includes glibc C library, libstdc++ C++ library, gcc C/C++ compiler, gdb debugger, coreutils, binutils, bash shell, GNOME desktop env., Emacs text editor, etc
- Both the Linux kernel and the GNU utils are Unix-inspired
	- Highly influential OS developed at Bell Labs in the 1970s
		- Direct descendants include BSD and macOS/iOS
	- Can think of Linux as an open source version of Unix

Tux GNU

# Linux distributions (1/2)

- A distribution is a packaging of the Linux operating system
	- All run a version of the Linux Kernel, differ in included software
	- Permissive licensing allows for customization, leading to a lot of choice
	- Different distributions may target different uses (e.g. server vs desktop vs embedded device), or user types (e.g. beginner vs power user)
- Examples:

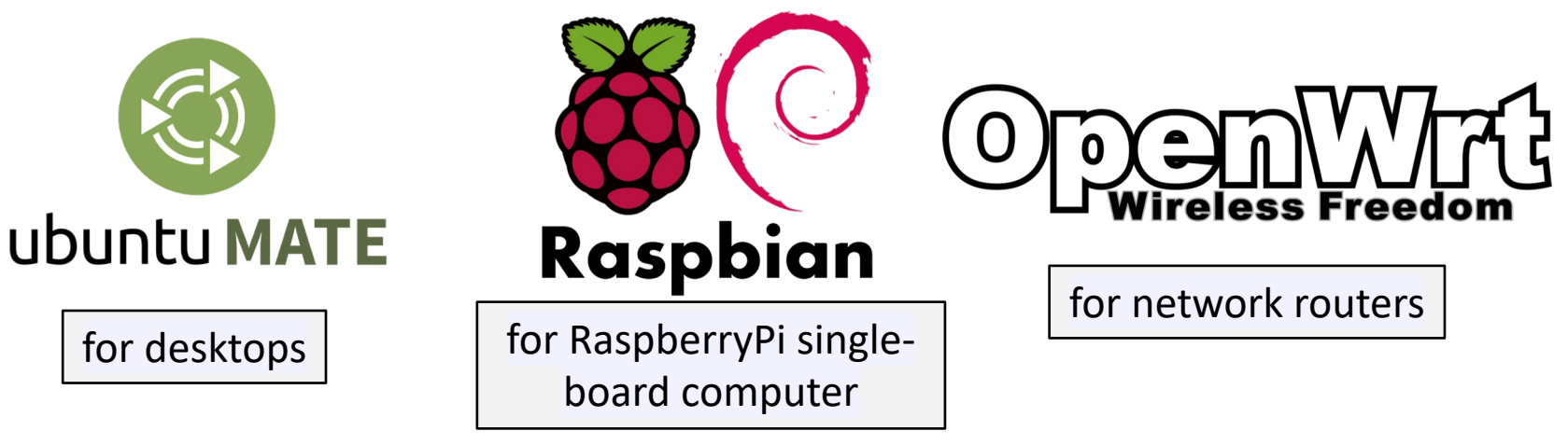

- A note regarding Android OS
	- Although it uses the Linux kernel is not considered a Linux distro because it lacks the GNU utilities, includes Google-developed utils instead

# Linux distributions (2/2)

- Some general-use distributions of note:
	- **Debian**: focus on stability over novelty
		- Does not include non-free software by default
		- Includes synaptic package manager: easy to install new software
		- Many popular distros are Debian forks: e.g. Mint, Ubuntu
	- **Arch**: for power users
		- Rolling release, configuration more exposed, x86\_64 only
		- Is the basis for Manjaro (currently #1 on distrowatch.com)

#### – **Ubuntu MATE**

- Combination of Ubuntu with MATE desktop environment
- Debian-based but more up-to-date
- Currently deployed in the CS department machines

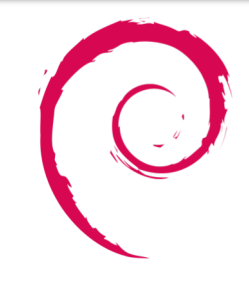

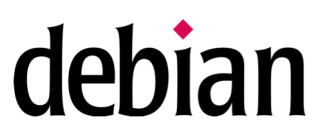

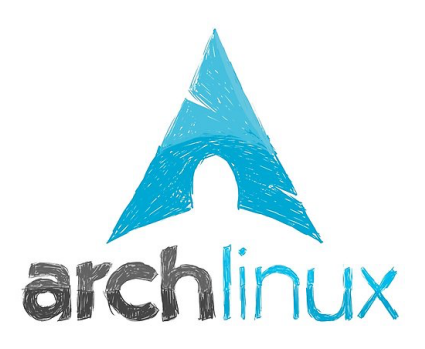

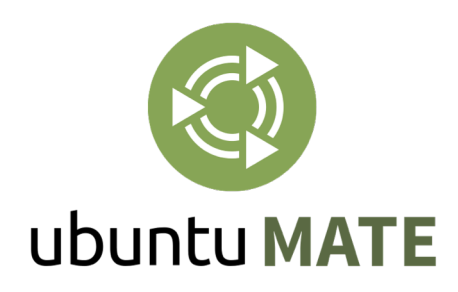

#### Interacting with the operating system

- **Graphically** 
	- Graphical primitives such as windows, icons and buttons
	- Common window managers: KDE, GNOME, **MATE** (GNOME fork), XFCE

#### • **Textually (our focus today)**

- Through a command-line interpreter or shell
- Very powerful, can actually be seen as a programming language
- Can run inside a graphical window (terminal emulator)
- Common Unix shells conforming to the POSIX standard: **bash**, dash, csh

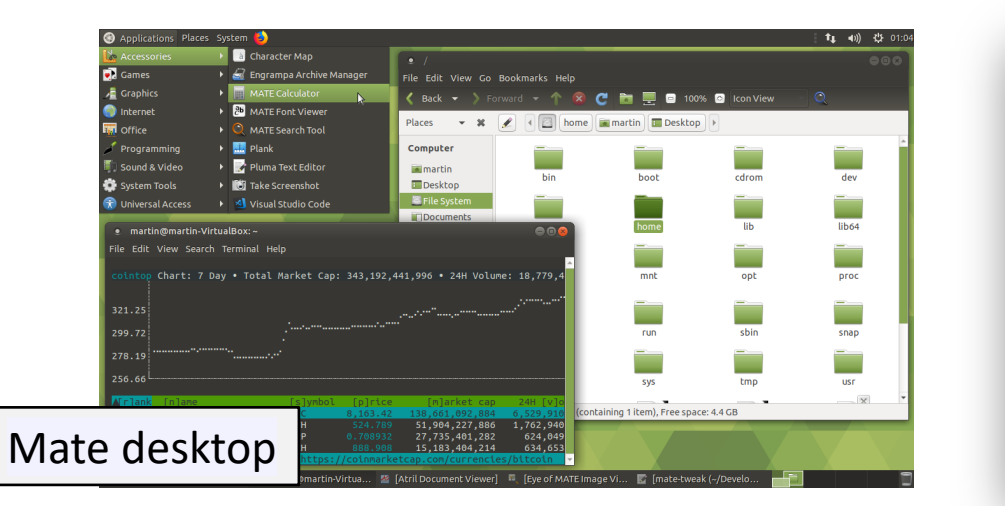

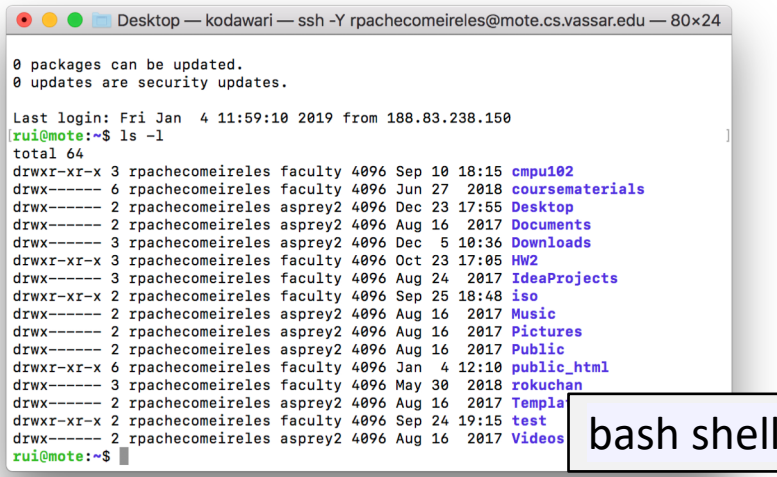

The Unix shell

# Our first shell command (1/2)

- Open up a bash terminal emulator by accessing:
	- Menu  $\rightarrow$  System Tools  $\rightarrow$  Mate Terminal

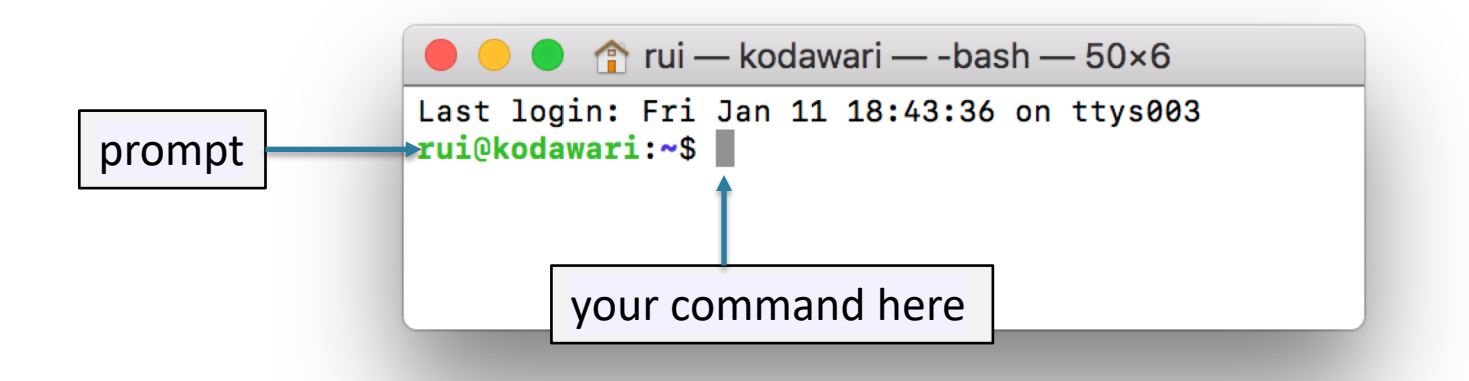

- The prompt is customizable
	- Typically shows username, computer name; ends in dollar sign \$
- The shell is waiting for a command
	- Type echo Hello World and hit the Enter key
	- What happened?

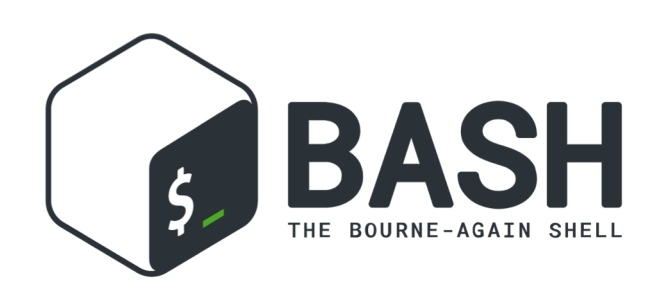

### Our first shell command (2/2)

- What happened?
	- 1. The command was executed, yielding the writing of Hello World onto the terminal window
	- 2. A prompt is displayed, allowing us to enter a new command

```
[rui@mote:~$ echo Hello World
Hello World
rui@mote:~$
```
- The echo program writes its arguments to the standard output (which is, by default, the terminal) and a new line
- General shell command format:

<program-name> [arg1] [arg2] … [argn]

- Different programs support different arguments
	- E.g. the echo program is variadic (takes any number of arguments): it just writes them all in order to the standard output

#### Learning about commands: man

- Every GNU program has an associated manual page
- The command  $man program-name

  $lets$  us access it$
- Navigating a manual page
	- We can use the navigation keys (e.g. arrow keys) to move around
	- We can search by hitting /, typing in your query and hitting entry
		- To navigate multiple hits we can use n for next and Shift+n for previous
	- Finally, we can exit the manual by hitting q
- **Exercise** 
	- The uname program can be used to obtain system information
	- $-$  Use man to figure out how to use uname to obtain:
		- 1. The processor type of the computer you are working on
		- 2. The kernel release of your Linux OS
	- Use uname for the aforementioned purposes

#### man exercise solution

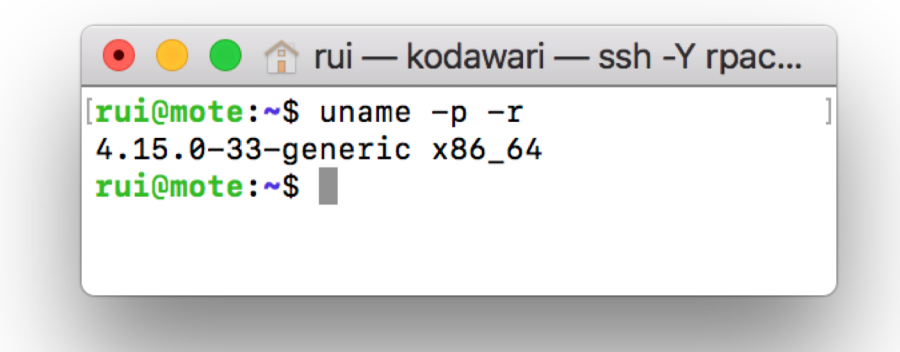

- Dash and letter combinations are commonly used as arguments to specify program options
- Often, multiple letters can follow a single dash for brevity:
	- E.g. the command uname  $-pr$  is equivalent to uname  $-p$   $-r$
- Long-form options are preceded by two dashes, can't be combined
	- E.g. the uname --processor --kernel-version

#### Searching for programs

- We can search man pages to try and find programs to do things
- apropos <query> searches the entirety of man pages
	- Can limit search to shell programs by providing option  $-s$  1 (section 1)
- Exercise
	- $-$  Try to find a program to display the current date using  $\frac{apropos -s}{a}$
- Alternative:
	- Type a prefix and then hit tab to list all programs starting by that prefix
	- E.g. typing d and hitting tab will list all programs starting with d
- Also, sometimes an online search yields the best results
- If we know a program's name it's easy to learn what it does
	- $-$  whatis  $-$ s 1 <progam> gives us a one-line description
	- Example:

```
[rui@mote:~$ whatis uname
uname (1)- print system information
```
# Navigating command history

- Retyping entire commands can be cumbersome
- We can use the up and down keys or Ctrl-p Ctrl-n to recall previous commands
- We can also search command history by hitting Ctrl-r
	- $-$  Cycle through hits by pressing Ctrl- $r$  over and over
- Further, we can navigate within a command:
	- Ctrl+Left, Ctrl+Right to skip words (Alt+Left, Alt+Right on macOS)
	- Ctrl-a to move to the beginning, Ctrl-e to move to the end
	- Press Tab for auto-complete

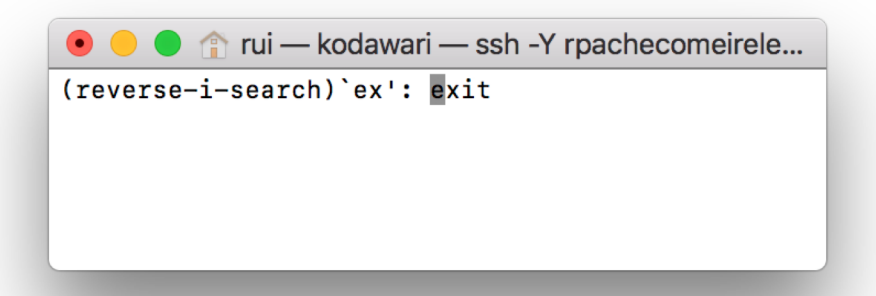

- **Exercise** 
	- Experiment with your command history, search for the echo Hello World command

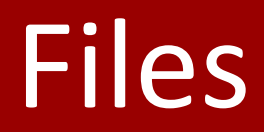

#### Files

- "In Unix, everything is a file"
- A file is a unified abstraction representing an input/output resource
	- Data container you can read from and/or write to
	- They are named entities
- Resources represented by files can be:
	- A stream of data located in persistent memory (e.g. a document)
	- A stream of data located in volatile memory (used for inter-process communication)
	- A link to another file
	- A folder/directory containing other files
	- An input/output device, e.g. disk, keyboard, network card, printer, etc
- How do we know what kind of file we're looking at?
	- Filesystems store file metadata
	- Standardization

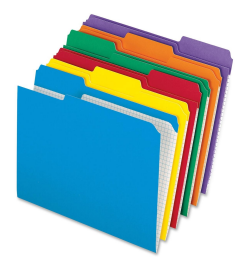

# The Unix filesystem

- All files reside in a unified namespace rooted at the / folder
- Folders used to organize files
	- Can contain files or other folders
	- Results in tree-like hierarchy
- Files are identified by a unique path
	- Concatenation of:
		- Folders from the root, separated by /
		- File name
	- Files in same folder must have different names
	- Unix paths are case-sensitive
- File extensions:
	- File name suffixes used to convey type of file contents
	- Start with .
	- E.g. .txt is used for plain text files

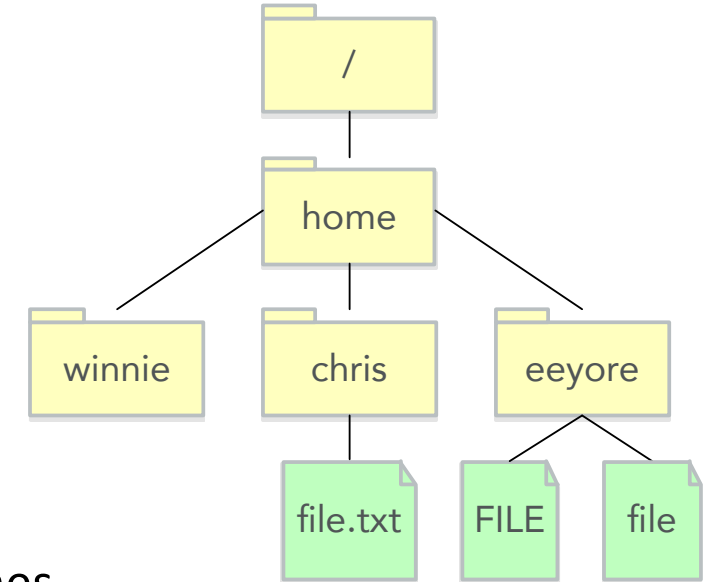

- Example paths:
	- /home/chris/file.txt
	- /home/eeyore/FILE
	- /home/eeyore/file

#### Filesystem Hierarchy Standard (FHS)

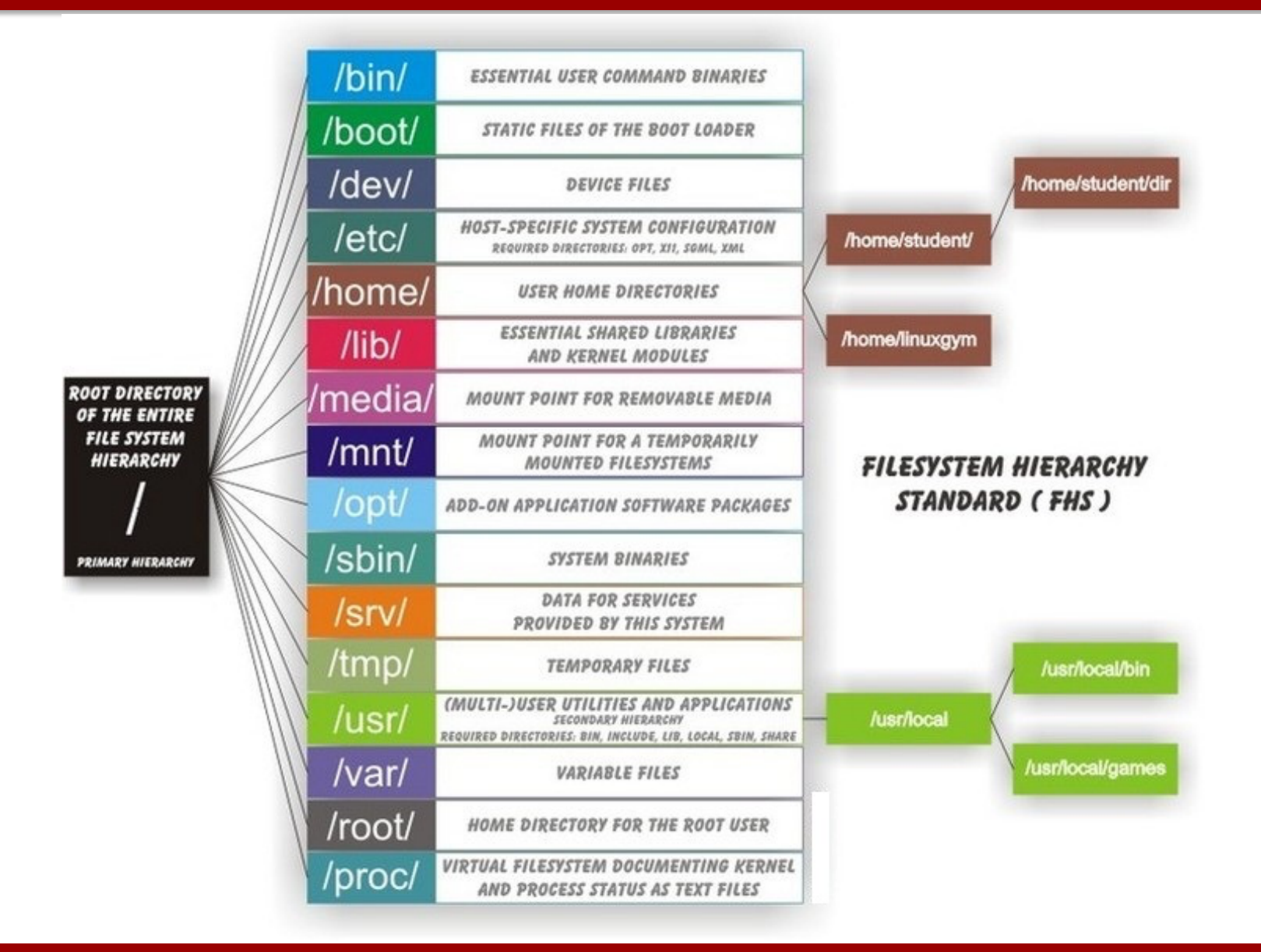

# Listing files using 1s (1/4)

- Let's use the shell to interact with the file system
- Shell commands are executed in the context of a folder
	- The current working directory
		- It is often part of the prompt, or we can use pwd to learn what it is
	- Upon initialization this will typically be your home folder
		- Typically / home/<username>
- ls command format: ls [options] [path1] … [pathn]
- Examples:
	- ls lists files in current working directory
	- ls /home lists files in /home folder
- Exercise: what files are in your home folder?

#### Listing files using 1s (2/4)

- Common 1s options:
	- $-$  -1: long listing format shows file metadata: permissions, number of hard links, owner, group, size (in bytes), last modification time
	- $-$  -a: show all files, including hidden ones, the ones that start with.
- Exercise:
	- 1. What file in your home folder was the last to be modified?
	- 2. Does your home folder contain any hidden files?

```
rui@mote:test$ 1s -la
total 32
drwxr-xr-x 2 rpachecomeireles faculty 4096 Jan 11 17:54.
drwx--x--x 43 rpachecomeireles faculty 4096 Jan 11 13:43 ..
-rw-r--r-- 1 rpachecomeireles faculty 72 Sep 24 19:14 package.bluej
-rw-r--r-- 1 rpachecomeireles faculty 471 Sep 24 19:14 README. TXT
-rw-r--r-- 1 rpachecomeireles faculty 3 Jan 9 15:26 .secret
-rw-r--r-- 1 rpachecomeireles faculty 375 Sep 24 19:15 Test.class
-rw-r--r-- 1 rpachecomeireles faculty 546 Sep 24 19:15 Test.ctxt
-rw-r--r-- 1 rpachecomeireles faculty 711 Sep 24 19:15 Test.java
rui@mote:test$
```
#### Listing files using 1s (3/4)

- Relative paths
	- $-$  If the path doesn't start with /, it will be appended to the current directory
		- E.g. if current dir is / home then  $ls$  rui  $\leftrightarrow$  ls / home/rui
	- $\sim$  can be used as shorthand for the home directory
		- E.g. if home dir is /home/rui then  $\text{ls} \sim / \text{dir} \leftrightarrow \text{ls}$  /home/rui/dir
	- Every folder contains files . and .. that point to the current and parent folders, respectively
		- E.g.  $ls \leftrightarrow ls$
		- E.g. ls /home/..  $\leftrightarrow$  ls /
- Exercise
	- List all the files in your home folder's parent directory, using a command that would work regardless of the current directory, your username, or home folder location

# Listing files using 1s (4/4)

- Wildcards allow us to match multiple names (expanded bef. exec.):
	- ?: can represent any single character
		- E.g. 1s hd? would list hda, hdb, hdc, etc..
	- \*: can represent any number of characters (including zero)
		- E.g. 1s \*.txt would list all files ending in .txt
	- [range]: matches a character in range
		- E.g.  $\text{ls } d[a, o]$ d would list dad, dod,  $\text{ls } d[a-z]$ d lists dad, dbd, ..., dzd
	- $-$  [! range]: matches a character not in range
		- E.g. ls d[!a-z]d would list d8d but not dod
	- $-$  {t1, …, tn}: matches at least one of the terms in comma-separated list
		- E.g. 1s {\*.txt, \*.jpg} matches everything ending in .txt or .jpg
- Wildcards are usable pretty much everywhere, not just with  $\text{ls}$ 
	- Learn more at [https://devdocs.io/bash/html\\_node/shell-expansions](https://devdocs.io/bash/html_node/shell-expansions)
- Exercise: list all the files ending in conf from folder /etc/

#### Navigating the file system

- cd (change directory) can be used to change the current directory
- Format: cd [path]
	- The path can be absolute or relative
	- $-$  Not specifying a path (i.e. just  $cd$ ) will change to the home directory
	- $-\,cd$  can be used to return to return to the previous directory
- Typically, the directory change will be reflected on the prompt
	- Not guaranteed though, depends on prompt configuration
- Examples:
	- Absolute path: cd /var/tmp
	- $-$  Relative path:  $cd \sim \& c$  cd rui  $& c$  cd ..  $& c$  cd  $-$ 
		- && is used to have multiple commands in one line, with the following command only executing after successful completion of the previous
			- $-$  ; can be used to run multiple commands in parallel, e.g.  $\mu$ name; ls
		- Exercise: where did we end up after this sequence?

#### Creating files and folders

- touch <path> will create an empty file <path>
	- Can use absolute or relative path
	- E.g. touch test creates an empty file named test in current directory
- Editing text files:
	- nano is a user-friendly terminal-based text editor
		- Open file with nano <path>
	- $-$  Later on you can try more sophisticated editors such as  $vim$  and emacs
- Creating folders
	- $-$  mkdir  $\langle$  path> creates new empty folder  $\langle$  path>
		- E.g. mkdir testdir creates folder testdir inside current working directory

### Viewing file contents

- Viewing file contents:
	- $-$  cat  $\le$  path  $>$  prints entire to the standard output, bad for large files
	- less <path> prints a single screen's worth, then pauses
		- Let's you browse the file using navigation keys, q to quit
		- Let's you search using / like  $man$
		- E.g. less /proc/cpuinfo and less /proc/meminfo
- Exercise:
	- 1. Create a folder named scripts inside your home folder
	- 2. Create a file named hello.sh inside the scripts folder
	- 3. Edit it using a text editor so that it contains the following two lines:

#!/bin/bash echo "Hello world!"

4. Print hello.sh's contents to the standard output

# File permissions (1/2)

• Unix has built-in file security. Every file has these permissions:

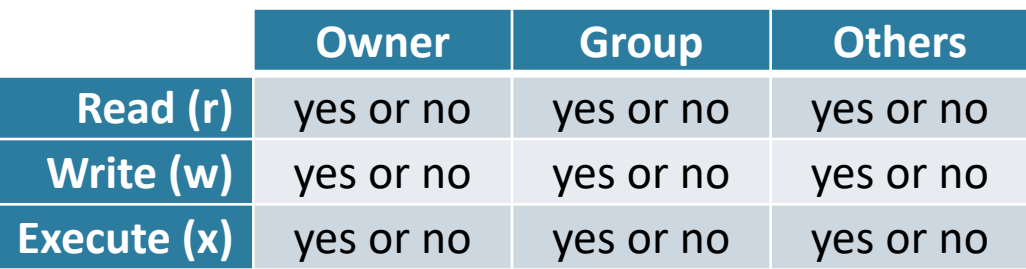

- Groups useful to manage permissions when there are many users
	- less /etc/group will show all groups in the system
	- groups will show the groups you are a part of
- We can list the permissions of a given file using  $\text{ls}$  -1:

```
[rui@mote:scripts$ ls -1
total 4
-rw-r--r-- 1 rpachecomeireles faculty 33 Jan 11 12:01 hello.sh
```
## File permissions (2/2)

- Permissions can be changed by file owner and root user
	- We'll talk about root in a little bit
- chmod  $\langle opt \rangle$   $\langle perm \rangle$   $\langle pl \rangle$  ...  $\langle pn \rangle$  changes permissions
	- $-$  -R for recursive,  $-v$  for verbose and  $-f$  for force are common opts
	- $-$  perm is the permissions string, is highly flexible
		- E.g. chmod u=rwx, g=rx, o= hello.sh gives, on file hello.sh, all permissions to owner, read and execute permissions to group and none to others
		- E.g. chmod  $a=rux$  hello. sh gives all permission to everyone
		- E.g. chmod +x hello.sh gives execute permission to everyone
		- E.g. chmod  $-x$  hello. sh removes execute permission for everyone
- chown  $\langle \text{opt} \rangle$   $\langle \text{nown} \rangle$   $\langle \text{p1} \rangle$  ...  $\langle \text{pn} \rangle$  to change owner
	- nown is the new owner
	- E.g. chown martha hello.sh
- chgrp  $\langle opt \rangle$   $\langle nqrp \rangle$   $\langle p1 \rangle$  ...  $\langle pn \rangle$  to change group
	- E.g. chgrp students hello.sh

#### File execution

Let's give our hello script execution permissions and then run it:

```
[rui@mote:scripts$ chmod u=rwx,g=,o= hello.sh
[rui@mote:scripts$ ls -1
total 4
-rwx------ 1 rpachecomeireles faculty 33 Jan 11 12:01 hello.sh
[rui@mote:scripts$ ./hello.sh
Hello world!
rui@mote:scripts$
```
- Why do we need the . / prefix when executing hello.sh?
	- The shell only looks for executables in the folders specified in the PATH environment variable

#### rui@mote:scripts\$ echo \$PATH

/usr/csapps/berkeley\_upc/bin:/opt/swift/usr/bin:/usr/local/MATLAB/R2018a/bin:/opt/go/bin:/usr/ csapps/games:/usr/csapps/bin:/usr/csapps/sbin:/usr/csapps/acl:/opt/adg:/opt/adg32:/usr/local/s bin:/usr/local/bin:/usr/sbin:/usr/bin:/sbin:/bin:/usr/games:/usr/local/games:/snap/bin:/usr/li b/jvm/java-8-oracle/bin:/usr/lib/jvm/java-8-oracle/db/bin:/usr/lib/jvm/java-8-oracle/jre/bin

– For executables located elsewhere we need a complete (absolute or relative) path

#### The super user

- In a Unix system, root is the superuser
	- Has permission to do anything they please
- During normal use you should use a regular user, for security
- Regular users can be made into **sudoers**
	- A sudoer is a user that can temporarily become root
		- Is someone that is part of the sudo group
	- sudo <command> executes supplied command as root
	- E.g. sudo ls /root/ lists the content's of root's home folder
	- Note: you are not a sudoer on the CS machines, you can be on your own PC

#### Deleting files

- rm <path1> … <pathn> removes regular files
	- Can use relative paths, wildcards, etc
	- Useful options:
		- $\cdot$  -R recursive deletion, useful to delete folders
		- $\cdot$   $-i$  ask for confirmation before deleting each file
		- $\cdot$  -f delete without asking for confirmation
	- Be careful, a simple  $rm -RF$  / can wipe out an entire system
	- Examples:
		- $rm a*$  removes all files started by a in current directory
		- rm -R /tmp/bye recursively removes folder /tmp/bye
- $r$ mdir  $\leq$ path> let's us remove directories, but only empty ones
	- $-$  E.g. rmdir  $\gamma$  test deletes the test subfolder inside the home folder
- Exercise
	- 1. Create files a.txt and b.txt
	- 2. Delete both files using a single command

# Moving files

- mv <path1> … <pathn> <dst> moves files
	- <path1> … <pathn> are the files to be moved
	- $-$  dst is the destination path, there can be only one
		- Corollary #1: if we're moving multiple files, dst has to be a folder
		- Corollary #2: if we're moving a single file we can use  $mv$  for renaming
			- In fact there is no dedicated rename program
		- If the destination is a folder, it has to preexist
- Examples:
	- mv \*.txt /tmp/ moves all files ended in .txt to folder /tmp
	- mv a b renames file a to b
- Exercise
	- 1. Create files a and b
	- 2. Create folder test
	- 3. Move a and b to folder test with a single command
	- 4. Move a and b back to their original locations with a single command

# Copying files

- cp works just like mv
- General format: cp <path1> ... <pathn> <dst>
	- $-$  <path1>  $\ldots$  <pathn> are the files to be copied
	- $-$  dst is the destination path, there can be only one
		- Corollary : if we're copying multiple files, dst has to be a folder
		- If the destination is a folder, it has to preexist
- Examples:
	- cp \*.txt /tmp/ copies all files ended in .txt to folder /tmp
	- cp a b creates a copy of file a named b

#### Archive files

- An archive is a file whose contents are the concatenation of one or more other files
	- Useful for long term storage (e.g. data backup) and data transmission
- Archives are often compressed to save space/bandwidth/time
	- Compression is performed by identifying repeated patterns and including them only once
- Most common archiving tool: tar
	- Stands for (t)ape (ar)chive, a remnant of the days when tapes were the most cost-effective way to store archival data
	- $-$  Depending on the specified options,  $\tan$  can be used to both create archives and extract files from archives (also known as deflating and inflating)

#### Creating archives using tar

- Format: tar -cf <opt> <opath> <inpath1> ... [inpathn]
	- $-$  -c or --create specifies creation, -f or --file specifies file mode
	- Input paths can include wildcards, can be folders
	- E.g. tar -c arch.tar \*.txt \*.sh
		- Creates archive containing all files ending in . txt or . sh
		- . tar is the standard file extension for tar archives
- Other common options
	- $-v$  or  $-v$ exbose lists files as they're processed
	- $-$  -z or  $-\overline{gzip}$  compresses archive using  $gzip$  (.tar.gz file extension)
- Compressed archive example

– tar -czvf out.tar.gz ~/.bash\_profile ~/scripts/a.sh

- **Exercise** 
	- $-$  Create a gzip-compressed tar archive named  $allinfo.tar.qz$ containing all files ended in info that are part of the /proc/ folder

#### Extracting archives using tar

- Format:  $tar -xf *opt* > *ipath* > [p1] ... [pn]$ 
	- $-$  -x or --extract specifies extraction, -f or --file specifies file mode
	- $-$  The  $-\mathbf{v}$  and  $-\mathbf{z}$  options still apply
	- ipath is the input archive
	- $-$  [p1] … [pn] represent the files from inside the archive that you want to be extracted. If none are specified, everything will be extracted.
		- We can list the contents using  $tar -tvf$   $\langle$ ipath> or  $tar -tzvf$
- **Examples** 
	- tar -tzvf out.tar.gz (lists the archive's contents)
	- tar -xzvf out.tar.gz ~/.bash\_profile
	- tar -xzvf out.tar.gz
- Exercise
	- 1. List the contents of the current working directory
	- 2. Extract the file allinfo.tar.gz you just created and list again

Redirection

#### Redirection

- Most programs read from the standard input (keyboard) and write to the standard output (terminal)
	- We can use redirection to alter that behavior
- Redirecting output with  $>$  and  $>>$ 
	- E.g. redirect echo's output to a file, overwriting existing contents (if any)
		- echo "Hello hello hello" > file.txt
	- E.g. append echo's output to a file (preserves existing contents)
		- echo "how low" >> file.txt
- Redirecting input with  $\leq$ 
	- E.g. sorting the lines of a file alphabetically
		- Background: running sort will take in lines from keyboard until Ctrl-d is pressed and then output them sorted alphabetically
		- sort < file.txt will print the lines of sorted alphabetically
- Consider the command:  $sort <$  file.txt > file2.txt
	- What will this command accomplish?

# Pipes

- We can use redirection and a file to connect a program's output to another's input
	- E.g. count files: ls > file && wc -l < file && rm file
		- $wc -1$  counts the number of lines in the input
			- wc without options counts number of characters, words and lines
		- Cumbersome and inefficient (and need to remember to subtract 1)
- A | (pipe) allows us connect one program's output to another's input very easily
	- $-$  E.g. we can do the same as above with  $\text{ls}$   $\text{wc}$   $\text{-}1$ 
		- Cleaner and more efficient since we're not creating any superfluous files!
- We can use multiple pipes to create a pipeline that works in a assembly line-like fashion
- Exercise:
	- $-$  Write one command that'll create, in your home folder, a file netc.txt containing the number of files in folder /etc/

# Networked computing

# Remote computing with ssh (1/3)

- ssh (Secure Shell) allows us to work on a remote computer
	- Useful when some resource (e.g. data or software) is only available remotely
	- E.g. work on one of the CS machines from home
- Simplified command format:
	- ssh [-p <port>] <user>@<hostname>
	- hostname is the name of the computer you're trying to connect to
	- Note this is a simplified version, there are a myriad of options
- **Example** 
	- ssh -p 443 rui@mote.cs.vassar.edu
		- The cs.vassar.edu suffix is only needed if we're outside the CS network
- Remote graphical session
	- $-$  Option  $-Y$  can be used to allow remote execution of graphical programs
	- E.g. ssh -Y <user>@<hostname>, then run e.g. firefox
	- For this you'll need X-Windows support on the client machine. Linux has it, and you can install XQuartz on macOS and Xming on Windows.

#### Remote computing with ssh (2/3)

- **Exercise** 
	- 1. Use  $\sin$  to login into mote.cs.vassar.edu. Be sure to use the  $-Y$ option.
	- 2. Run who to see who else is logged on to mote
	- 3. Run firefox to browse the web. The browser will display locally but all computation will occur remotely.
- SSH tunneling
	- You can use mote as a proxy to connect to any CS machine from outside the CS network (let's you work on assignments from anywhere in the world!)
	- Command: ssh -t -p 443 <user>@mote.cs.vassar.edu "ssh <user>@<target hostname>"
	- E.g. ssh -t -p 443 rui@mote.cs.vassar.edu "ssh rui@dijkstra"

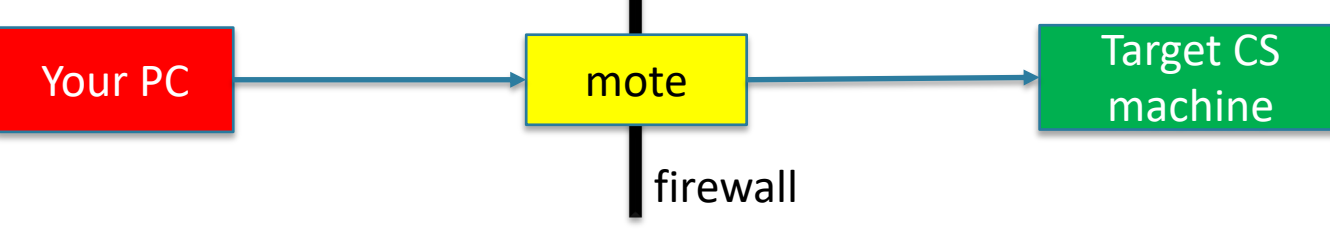

#### Remote computing with ssh (3/3)

- Session maintenance with screen
	- Will prevent disconnections from terminating running processes
	- Basic instructions:
		- 1. Once logged on through ssh, run screen to start a new session
		- 2. Detach by hitting Ctrl-a d or by disconnecting from ssh
		- 3. Reconnect using  $screen -r$
- Using RSA keys to enable password-free ssh authentication
	- Pair of keys: one public, one private
	- Authentication works by using public key to encode a challenge that only the private key's holder can solve to
	- Basic instructions:
		- 1. Run ssh-keygen -t rsa to generate key pair
			- You'll be prompted for options, defaults are OK
		- 2. Run ssh-copy-id [-p <port>] <username>@<server> to copy public key to server
			- E.g. ssh-copy-id -p 443 rui@mote.cs.vassar.edu

#### Remote desktop with X2Go

- Allows you to access a full graphical environment remotely
- Available for Linux, macOS and Windows
- Compared with plain SSH
	- More user-friendly
	- Consumes more bandwidth, can lag if connection isn't great
- Learn more at [https://www.cs.vassar.edu/help/general\\_linux/x2go](https://www.cs.vassar.edu/help/general_linux/x2go)

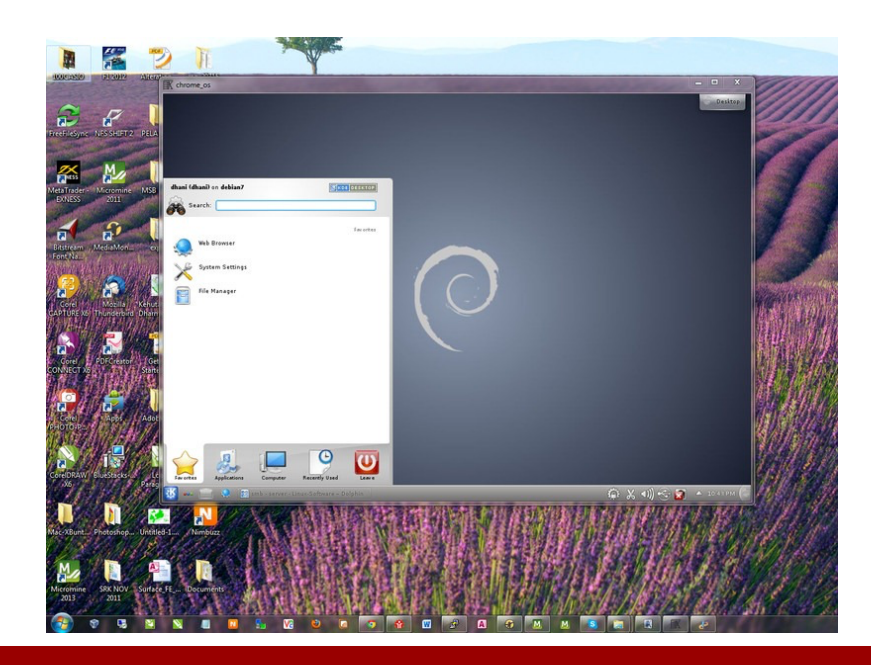

# Remote file copying (1/2)

- scp let's us use the SSH protocol to copy files between computers
- Copy files from local machine to remote computer
	- scp [-P <port>] <p1> … [pn] <username>@<hostname>:<dst>
		- p1 ... pn are the files to be copied (need at least one)
		- dst is the destination file or folder (there can be only one destination)
	- Examples
		- scp a rui@dijkstra.cs.vassar.edu:/var/tmp/newa
			- Copy file a to /var/tmp/newa at dijkstra. When we're copying a single file we can rename it.
		- scp a b rui@dijkstra.cs.vassar.edu:~/
			- Copy files a and b to rui's home folder at dijkstra. Renaming isn't possible here.
	- $-r$  option used to copy folders recursively
		- E.g. scp -P 443 -r testdir rui@mote.cs.vassar.edu:~/
	- Existing files of same path are overwritten

# Remote file copying (2/2)

- Copy files from remote computer to local machine
	- scp [-P <port>] <username>@<hostname>:<src> <dst>
		- src can be a single path or multiple; if it's multiple they need to be enclosed in "" and separated by spaces
		- dst is the destination file or folder (there can be only one destination)
	- $-$  Again,  $-r$  is used to copy folders recursively and existing files are overwritten
	- Examples
		- scp rui@dijkstra:"/etc/resolv.conf ~/a" .
			- Copy files ~/a and /etc/resolv.conf from dijkstra to current working dir
		- scp -r rui@dijkstra.cs.vassar.edu:~/test ~/
			- Recursively copy folder /tmp/ from dijkstra to home folder on local machine
- **Exercise** 
	- 1. Copy /etc/resolv.conf from mote.cs.vassar.edu to your machine
	- 2. List the contents of the file you just copied

# Web publishing

- The CS department runs a Linux web server that you can use to create your own personal site, share files, etc
- Your home folder contains a public html subfolder
- Files in that subfolder are web-accessible at https://www.cs.vassar.edu/~<yourusername>/
	- As long as they're set as readable to everyone
- Home folder is remote-mounted so you can edit in any CS machine
- Exercise:
	- 1. Create a text file named hello.txt with the contents "Hello web world!" inside of your public\_html folder
	- 2. Make sure your hello.txt file is readable by everyone
	- 3. Use your favorite web browser to navigate to https://www.cs.vassar.edu/~<yourusername>/hello.txt

Conclusion

# That's all folks!

- Today was only a brief introduction
	- Working with Linux and the Unix shell
	- Working with files
	- Remote computing and network file copy
- You can learn a lot more online:
	- Linux tutorial on CS wiki: <https://www.cs.vassar.edu/help/top>
	- Distribution-specific help forums, e.g. [https://askubuntu.com](https://askubuntu.com/)
	- General online searching (Google, Bing, DuckDuckGo)
- I definitely recommend trying it out on your computer
	- You can dual boot Linux or install it on a virtual machine (Virtual Box is good & free virtualization software)
	- Also remember macOS has bash pre-installed and you can activate it on Windows 10 as well

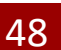

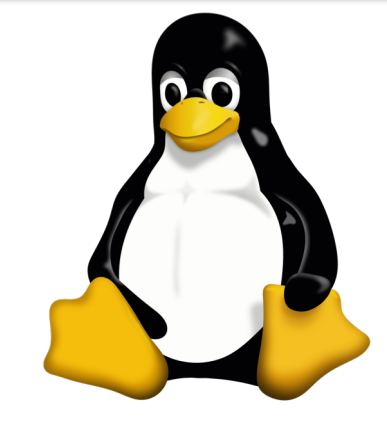